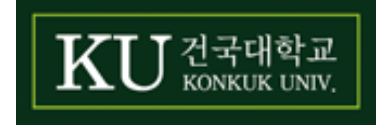

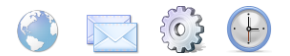

- 0. MS Office365 보내고 받는 서버정보
- 1. OUTLOOK 설정방법(최초등록)
- 2. OUTLOOK 설정방법(계정추가)
- 3. 스마트폰 설정방법(안드로이드, 아이폰)
- 4. Gmail 설정방법(가져오기)

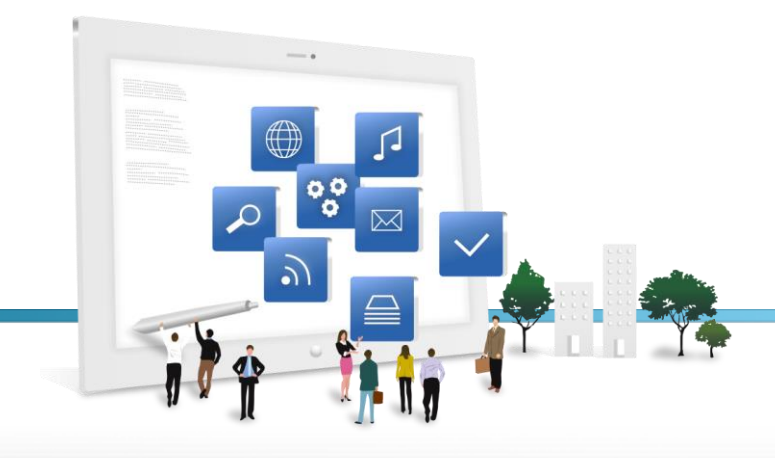

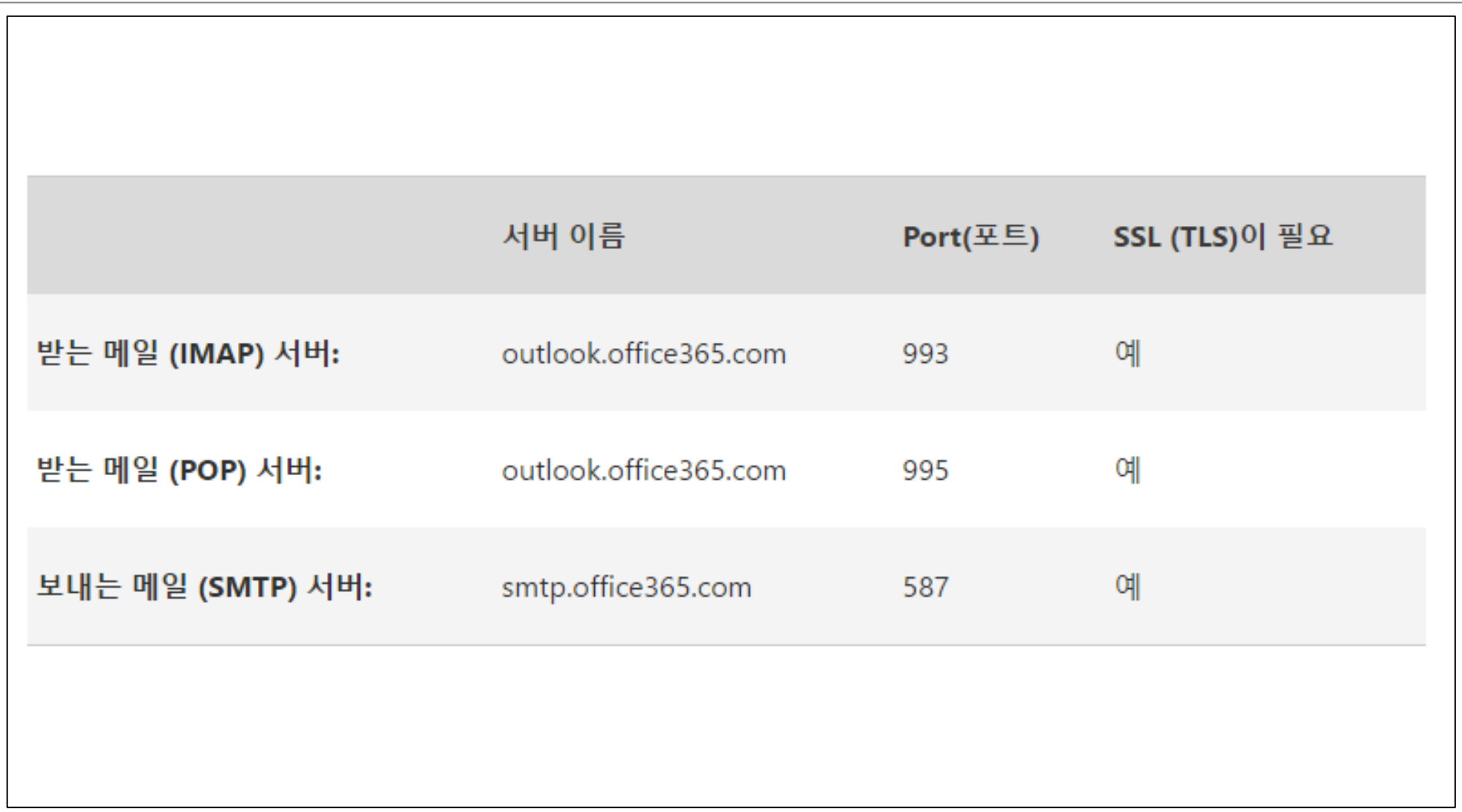

## 1. OUTLOOK 설정방법(최초등록)

### Office2013 또는 Office2016에 포함되어 있는 'Outlook'을 실행합니다.

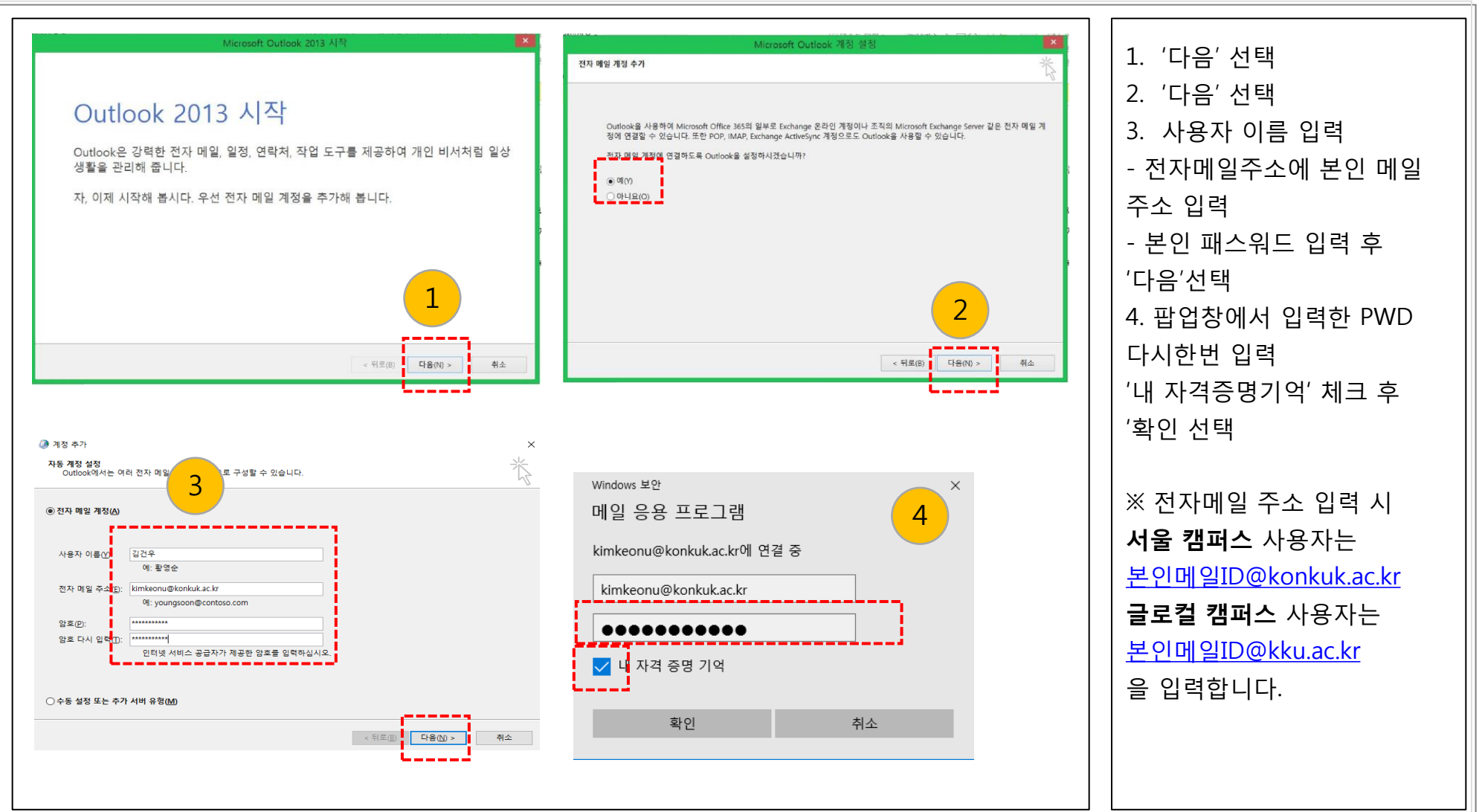

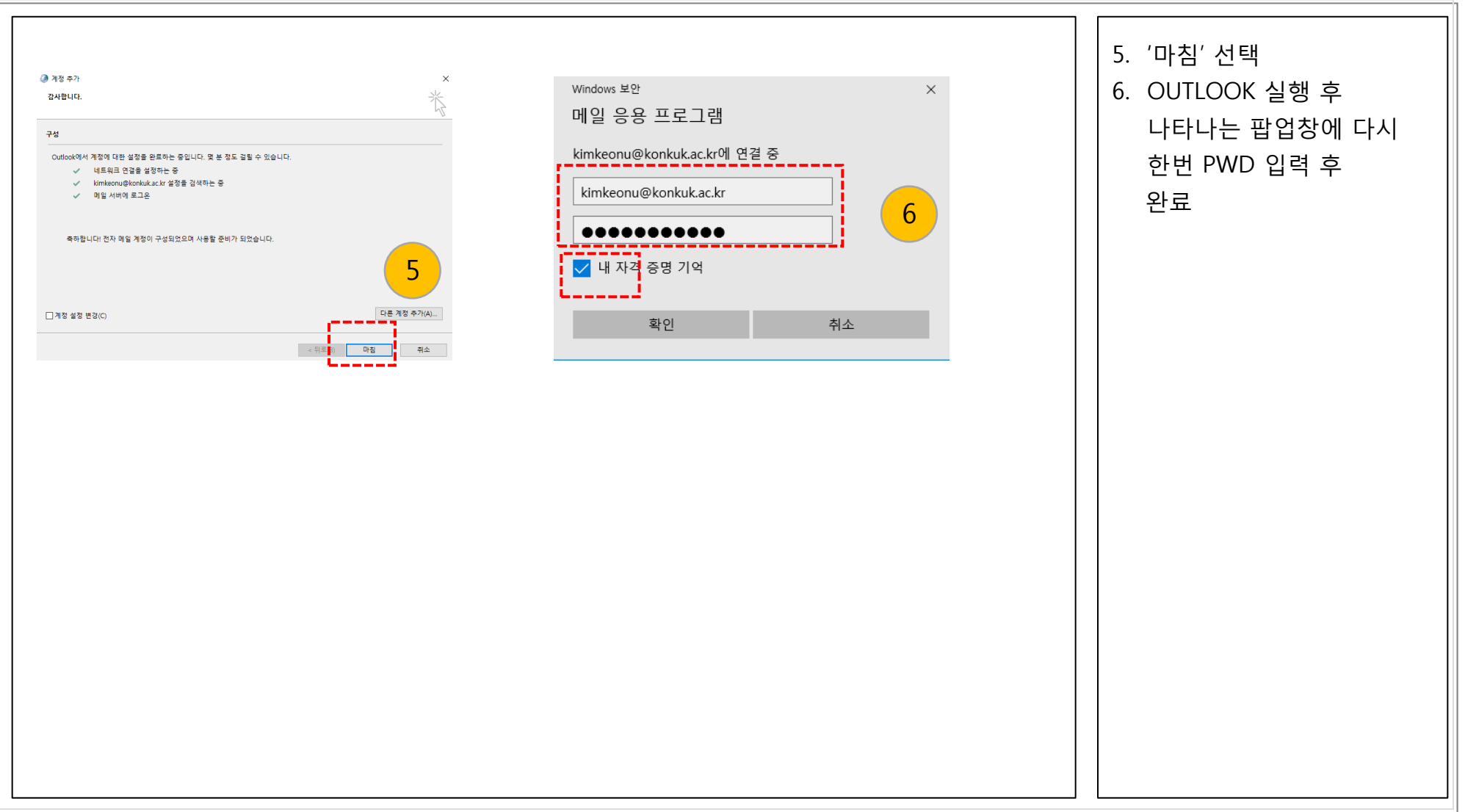

-3-

## 2. OUTLOOK 설정방법(계정추가)

Office2013 또는 Office2016에 포함되어 있는 'Outlook'을 실행합니다. Outlook 으로 다른 메일 서비스를 사용하는 환경에서 계정을 추가합니다.

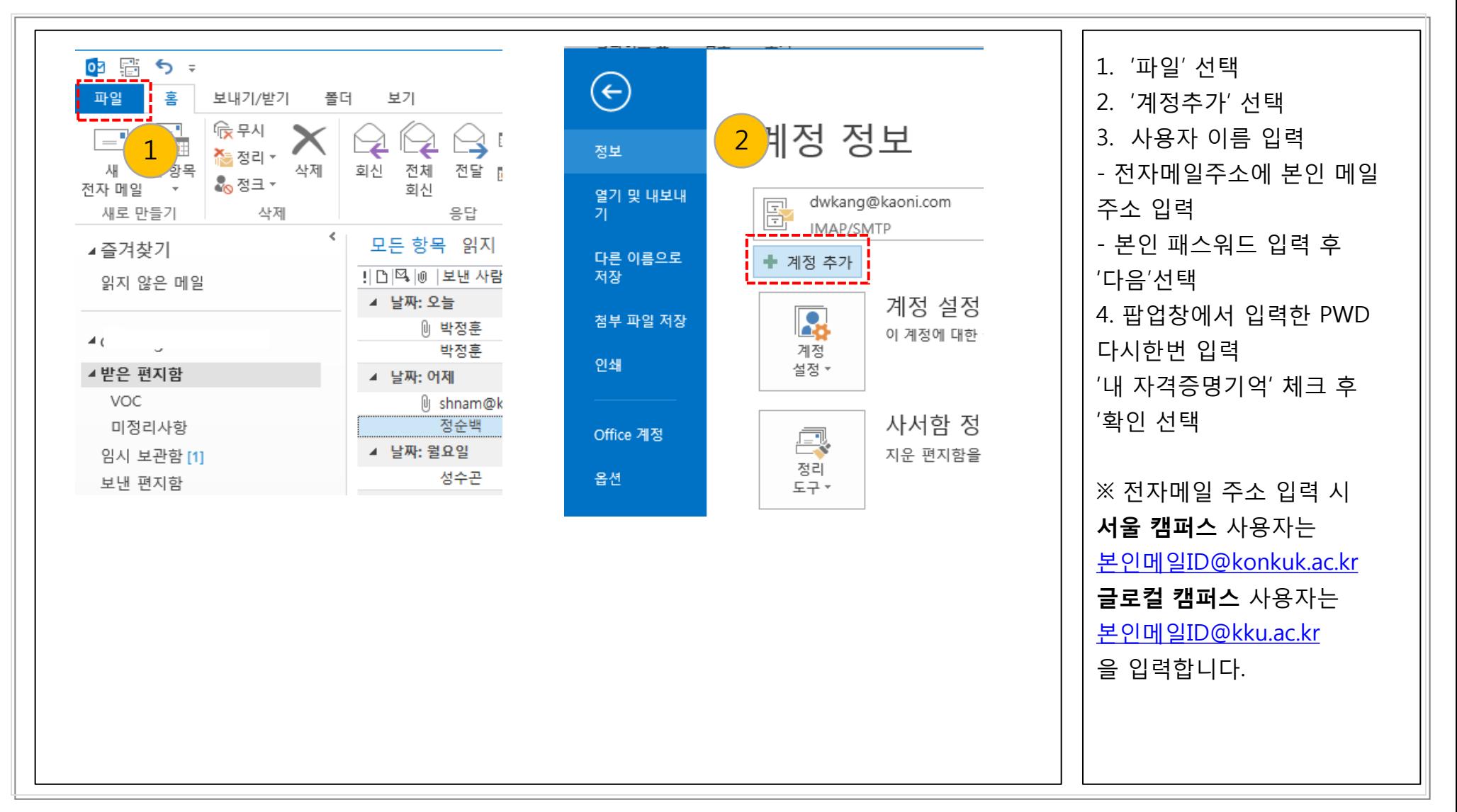

## 2. OUTLOOK 설정방법(계정추가)

Office2013 또는 Office2016에 포함되어 있는 'Outlook'을 실행합니다. Outlook 으로 다른 메일 서비스를 사용하는 환경에서 계정을 추가합니다.

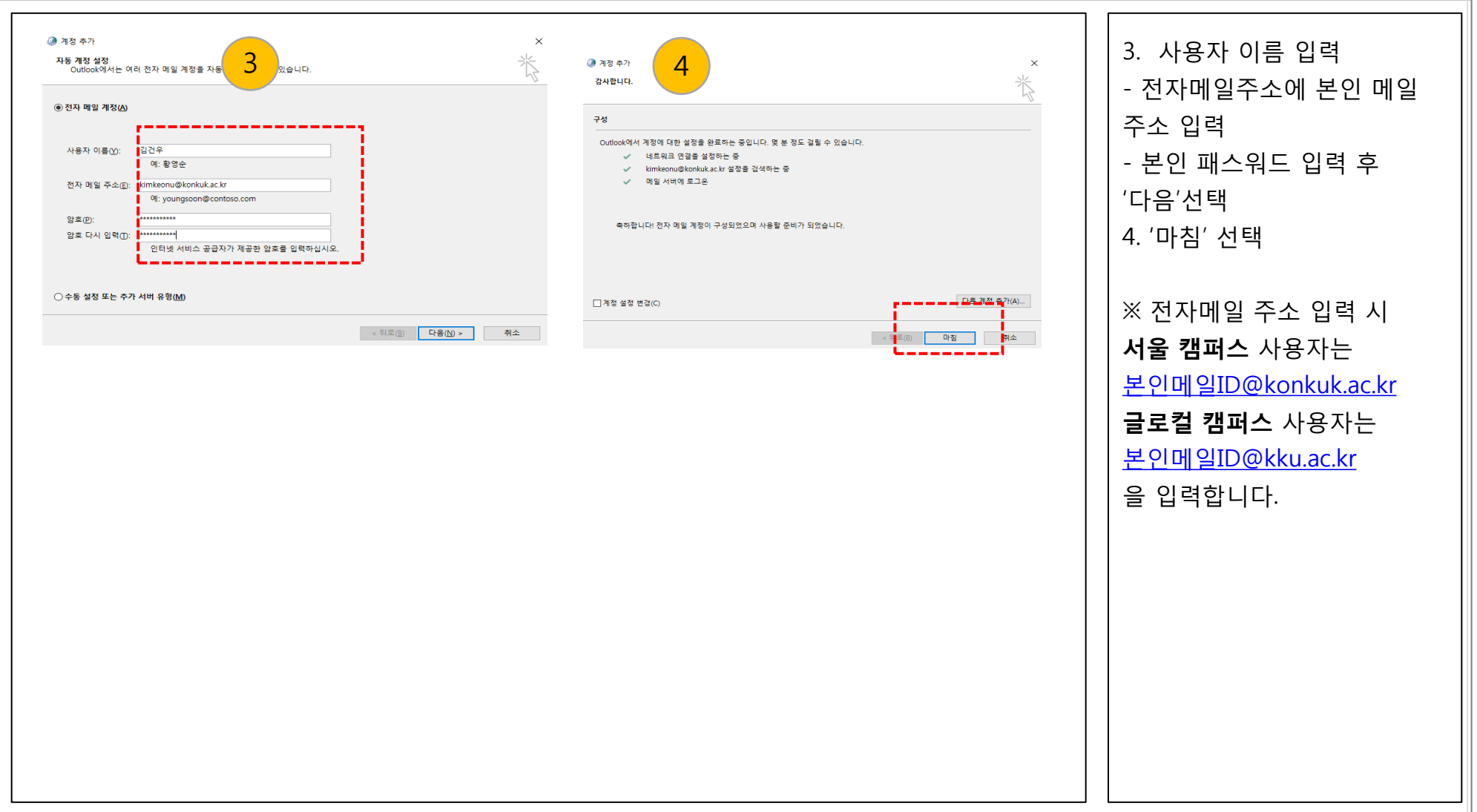

# 3. 스마트폰 설정방법(안드로이드)

#### 폰의 '이메일'을 선택합니다. 안드로이드폰의 경우 기종에 따라 설정부분이 조금 씩 다를 수 있습니다.

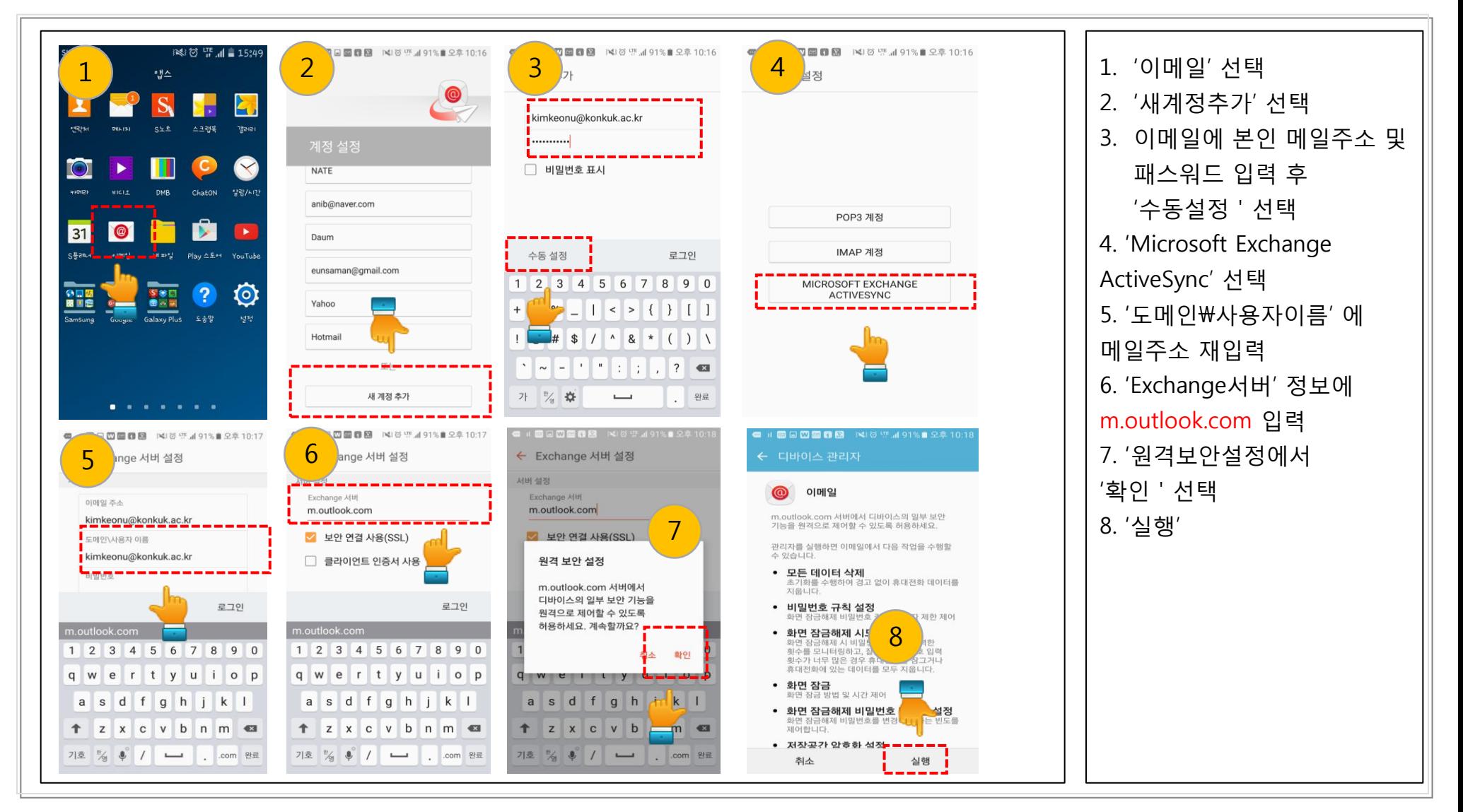

# 3. 스마트폰 설정방법(아이폰)

### 아이폰의 '설정'메뉴로 이동합니다.

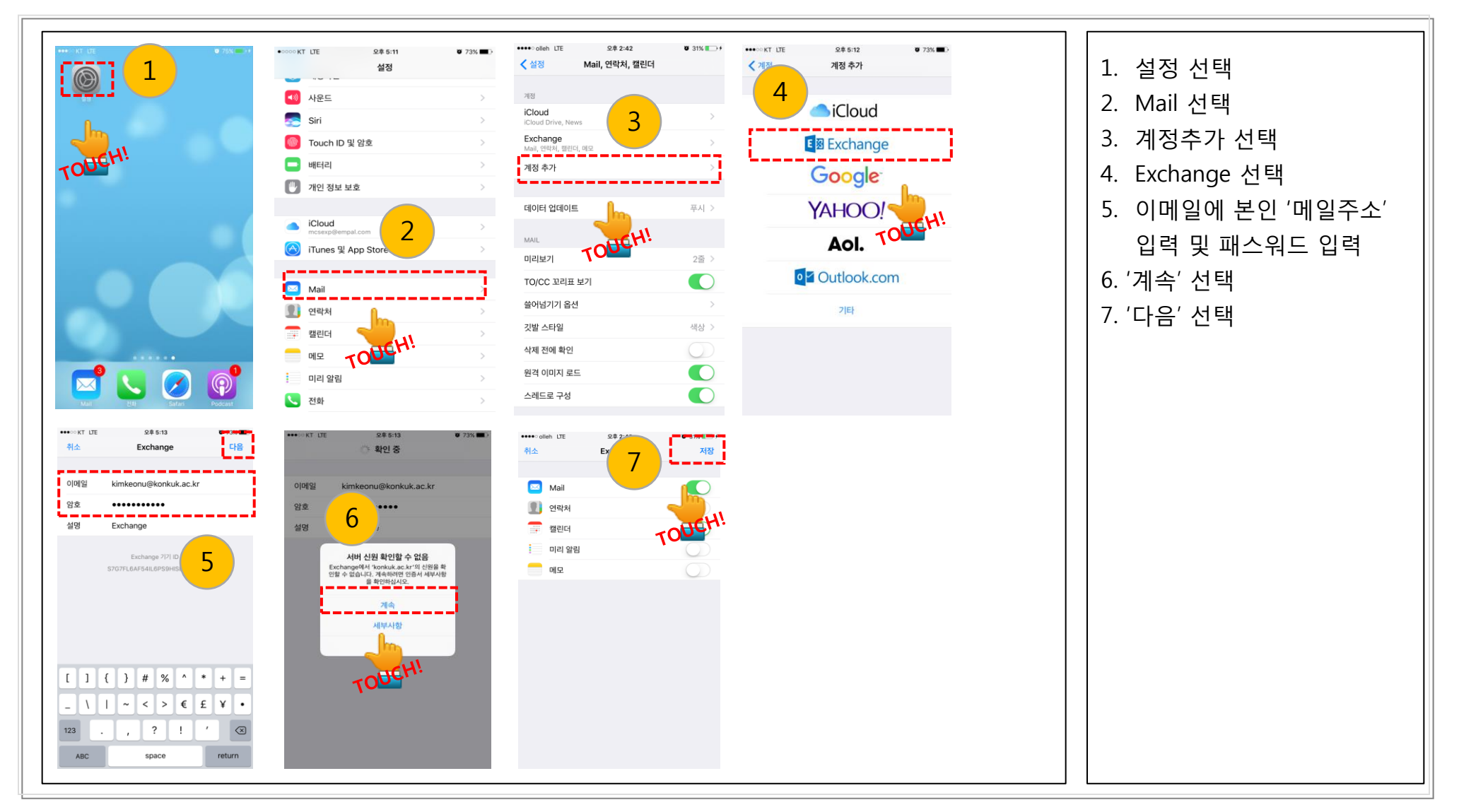

### 4. Gmail 설정방법(가져오기)

#### Gmail로 로그인합니다

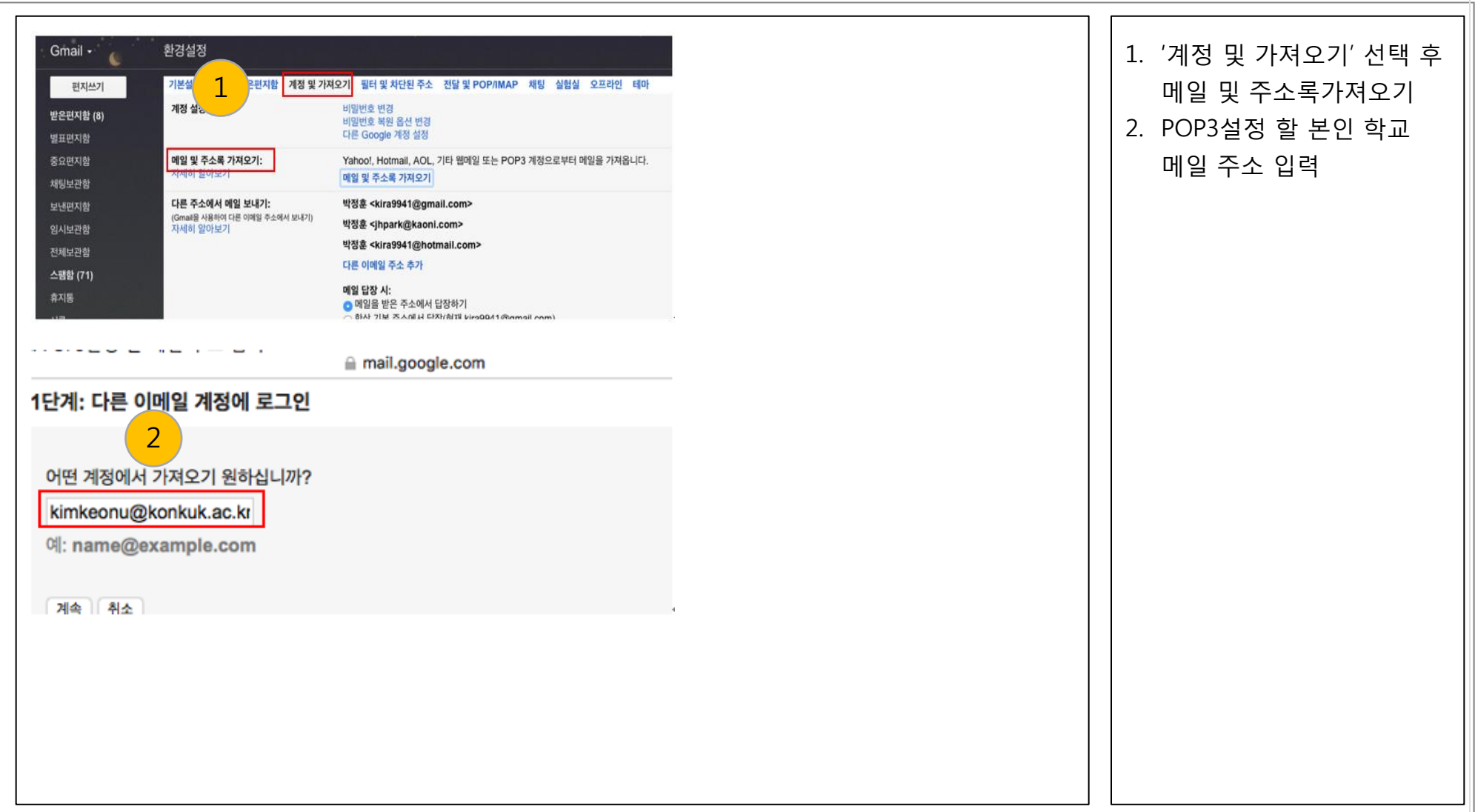

## 4. Gmail 설정방법(가져오기)

#### Gmail로 로그인합니다 안드로이드폰의 경우 기종에 따라 설정부분이 조금 씩 다를 수 있습니다.

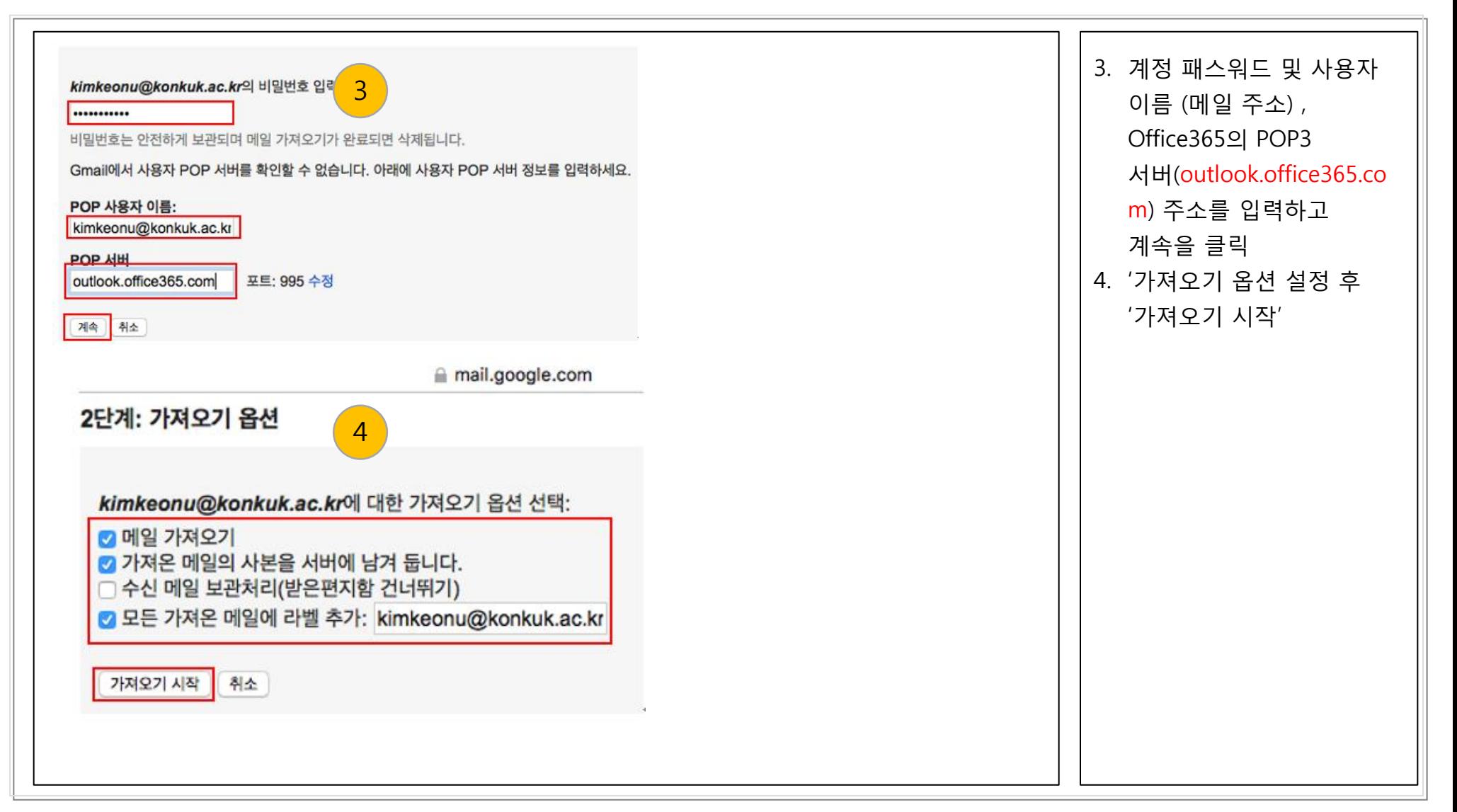